## メール設定例

## ※メール設定サービスをご選択のお客様は、下記の①~⑩の情報をフォーマットに記載の上メールで ご送付していただくと、弊社で本設定を行ってから出荷させていただきます。 (受注確認後、担当の者からフォーマットをメールでお送りさせていただきます。)

れんら君でEメール機能を利用するためには、メールプロバイダから入手した下表の情報が必要になり ます。下記のメールプロバイダ情報のユーザー記入欄①~⑩を、次頁に記載されているメール設定画面 図の①~⑩に入力してください。

メールプロバイダ情報

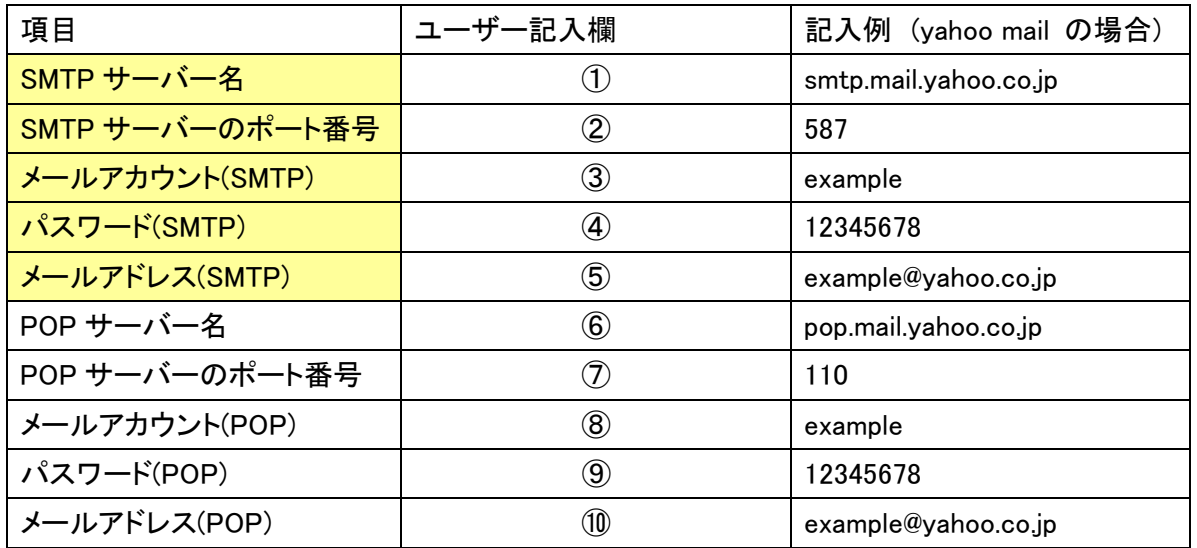

※黄色枠内はれんら君からメールを送信するために必須の項目です。白枠内はれんら君のコマンドメー ル機能を使用するために必要となる項目です。

## ● SMTPメール設定画面例

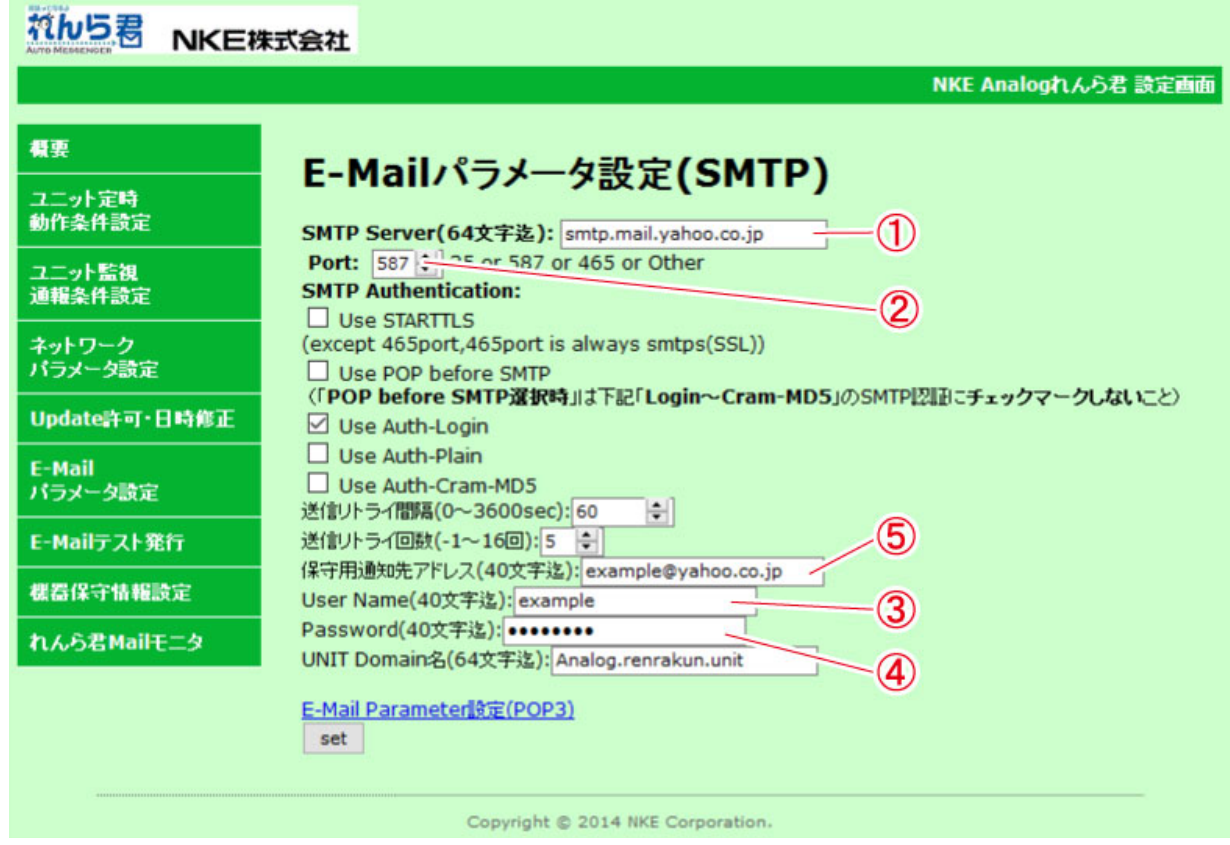

● POPメール設定画面例

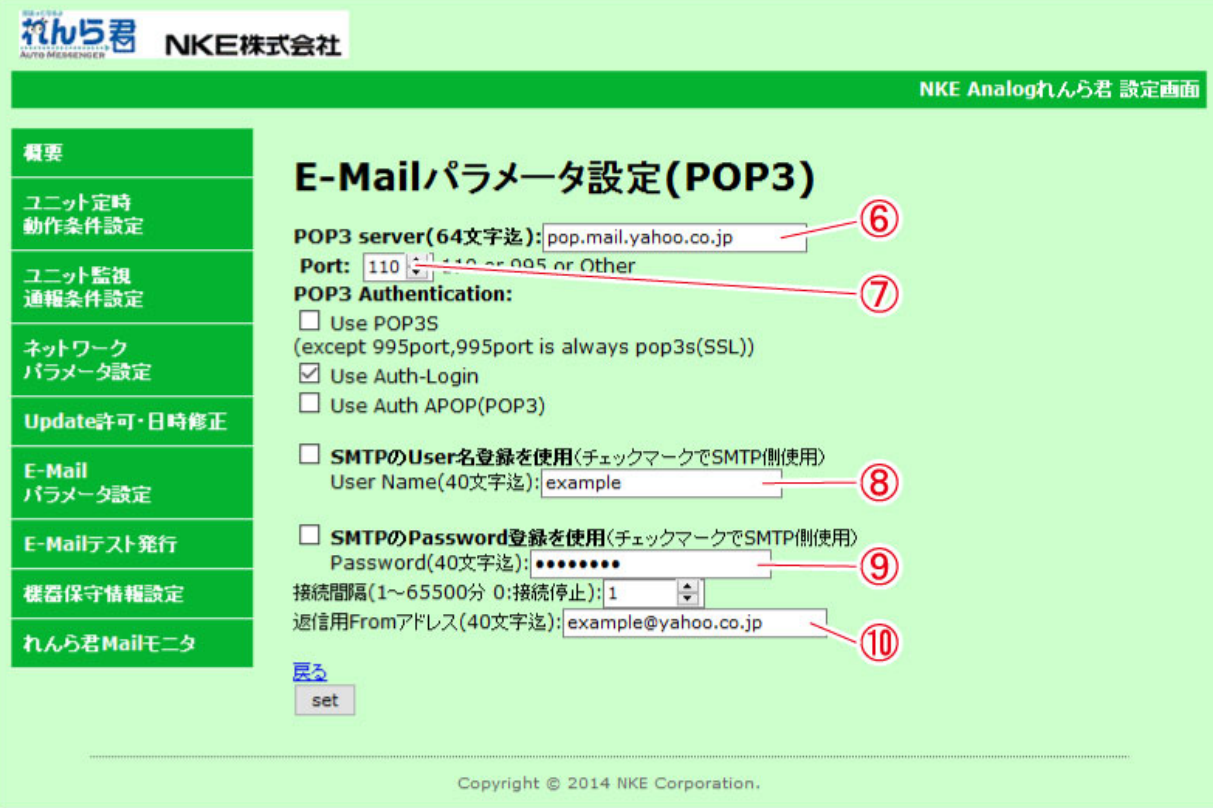

## <注意>

x 設定を変更した場合、必ずページ下部の『SET』を押して変更を保存してください。 その後れんら君に変更を反映させるために『機器保守情報設定』画面の『Reboot』ボタンを押してくださ い。